## Настройка планшета и РС

Переводим в R&D режим (потом я отключил кабель, вроде как надо так):

flasher-3.5 --enable-rd-mode

запускаем планшет получаем права root в xterm:

sudo gainroot

редактируем файл /etc/network/interfaces (если в файле нет следующих строк, то добавляем  $ux)$ :

auto usb0 iface usb0 inet static address 192.168.2.15 netmask 255.255.255.0 gateway 192.168.2.14

прописываем dns в /etc/resolv.conf :

#у меня нужно было вписать такие: nameserver 192.168.10.10 namesrever 192.168.10.1

настройка РС: во-первых, нужно убедиться, что ядро поддерживает usbnet. во-вторых, настраиваем usb0 (редактируем /etc/network/interfaces)

```
mapping hotplug
     script grep
     map usb0
```

```
auto usb0
iface usb0 inet static
address 192.168.2.14
netmask 255.255.255.0
network 192.168.2.0
broadcast 192.168.2.255
up iptables -t nat -A POSTROUTING -o eth0 -s 192.168.2.15 -j MASQUERADE
up echo 1 > /proc/sys/net/ipv4/ip forward
down iptables -t nat -D POSTROUTING -o eth0 -s 192.168.2.15 -j MASQUERADE
down echo 0 > /proc/sys/net/ipv4/ip forward
```
возвращаемся к планшету и вызываем модуль q ether.ko (тут выдало в первый раз сообщение о том, что какое-то устройство занято, но на второй раз сработало):

insmod /mnt/initfs/lib/modules/2.6.21-omap1/g ether.ko

запускаем:

```
 ifup usb0
```
проверяем соединение с PC:

ping 192.168.2.15

ставим на планшет maemo-pc-connectivity, для этого в менеджере приложений нужно открыть Extras репозиторий:

```
 apt-get update
 apt-get install maemo-pc-connectivity
```
Устанавливаем полезные пакеты на PC (сначала нужно добавить deb <http://scratchbox.org/debian/> apophis main в /etc/apt/sources.list):

```
 apt-get update
    apt-get install openssh-client openssh-server sshfs scratchbox-devkit-
cputransp
```
(все это проверялось на Debian Lenny, но в мануале предупреждают, что на не Debian подобных системах, процесс может выглядеть подругому)

ssh:

ssh root@192.168.2.15

тут попросят вести новый пароль

sshfs монтируем файловую систему планшета на PC:

```
 mkdir -p ~/device
sudo sshfs root@192.168.2.15:/ ~/device -o rw,allow other,nonempty
```
вводим пароль и все

можно также настроить соединение так чтобы не запрашивался пароль, настроить sbrsh, так проще запускать написанные приложения на планшете, но можно спокойно обходиться и без этого.

From: <http://wiki.osll.ru/>- **Open Source & Linux Lab**

Permanent link: **[http://wiki.osll.ru/doku.php/etc:users:usb\\_connect?rev=1251561135](http://wiki.osll.ru/doku.php/etc:users:usb_connect?rev=1251561135)**

Last update: **2009/08/29 19:52**

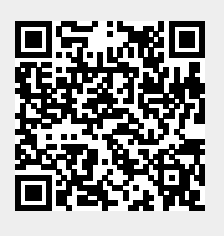